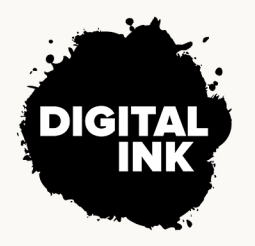

# **Posting Content in WordPress**

A 7-Step Cheat Sheet

When posting to your site, follow these steps for readable, shareable, and accessible content.

Every WordPress installation is slightly different, and every piece of content is different; here are the best practices for most types of content.

The title of your page is the first thing your reader sees; make it count. When writing a title, you **should:**

## **Permalink**

The permalink, or slug, is the last section of the URL and is unique to each piece of content. You should:

have audio and video content. When including audio or video into your **content:**

### Post Info

Your content isn't just what goes in the body of the post; there's always a few more steps. Don't forget to:

> **Twitter Card Validator** https://www.dgtlnk.com/checktwitter/

#### **Title 1**

#### **Content 3**

There's so much that goes into everything you post. When writing and posting, make sure to:

> **LinkedIn Post Inspector** https://www.dgtlnk.com/checklinkedin/

**PROUDLY BASED IN TAKOMA PARK, MD** 

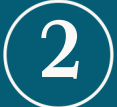

**DIGITALINK,LLC.**

### **Images**

**Images can help make text-heavy** content more visually interesting and **easier to digest. When adding** images to your content:

# **Video&Audio**

**never been a better** 

**Be simple and direct.** Tell the reader exactly what they're getting. Don't be ambiguous. **Write for any context.** The title will display in various locations without accompanying content, so it needs to stand on its own. **Front-load keywords.** If possible, the title should include keywords at the beginning.

Remove all unnecessary words. Such as "and," "or," "in" - get rid of them! Focus on brevity. A long URL is rarely necessary. If you do need a long URL, set up a 301 redirect that points to your actual URL. Use a custom permalink. Reduce it down to the keywords such as "wordpress-content-posting-cheat-sheet."

**Write for easy scanning.** People read differently on devices than they do in books; if the content looks too long, they'll stop reading. **Use appropriate subheads.** Use relevant subheadings for each section, and use <h2> tags so search engines will know the hierarchy. Lead with what's important. Don't make your reader fight to find what they're looking for.

**Edit your images offline.** WordPress isn't an image editor. Use Photoshop or Canva to edit your images before posting.

**Save your images for web.** Do not post 2MB+ images with your content; it affects your load time and majorly slows down your site. Export as a JPG file. If you have access, use Imagify to help with the size optimization.

Host externally. Use YouTube, Vimeo, etc. to host your media; let them handle the bandwidth and just embed it in your content. **Use oEmbed.** WordPress will automagically

**4**

**6**

**FacebookDebugger** https://www.dgtlnk.com/checkfacebook/

**+**

**5**

#### **SEO&Social 7**

**When you're done writing your** content, you need to prep it for sharing. We recommend the Yoast **SEO** plugin.

### **Bonus Step**

After publishing, use these links to have your content crawled on social **mediaandverifythatyourtitle,** description, and image look correct. embed your media just by pasting in the URL. Ensure it's mobile responsive. If embeds are making your mobile users scroll left and right, talk to your developer about fixing it.

**Choose categories and tags.** Create a game plan for how you organize your content. **Set the post author.** Have defined authors for each piece of content - don't just put a byline in the body copy.

Add an excerpt. Not every site uses the excerpt field, but if they do, customize it rather than rely on an auto-generated excerpt.

Add a meta description. This short sentence or two will appear underneath your page title in search results as preview text.

Add social titles and descriptions. Open Graph content helps tell social media platforms what to display when your link is shared. Add an Open Graph image. This image is displayed with your content on social media.